## PSoC® 5LP DEVELOPMENT KIT QUICK START GUIDE

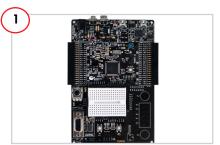

Remove the PSoC 5LP Development Kit from the package.

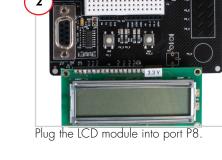

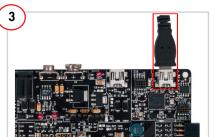

Plug the USB cable into your PC and the USB onboard programming port (11).

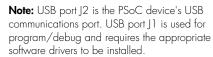

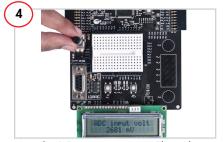

Vary the R56 potentiometer. The voltage is displayed with a 12-bit resolution on the LCD module.

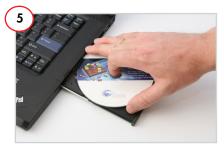

Insert the PSoC 5LP Development Kit CD. Install PSoC Creator and the kit software.

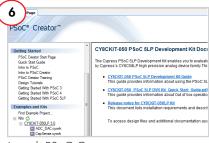

Launch PSoC Creator.

Open the code examples from the Start Page.

## PSoC<sup>®</sup> 5LP DEVELOPMENT KIT QUICK START GUIDE

## **PSoC 5LP Development Kit Details**

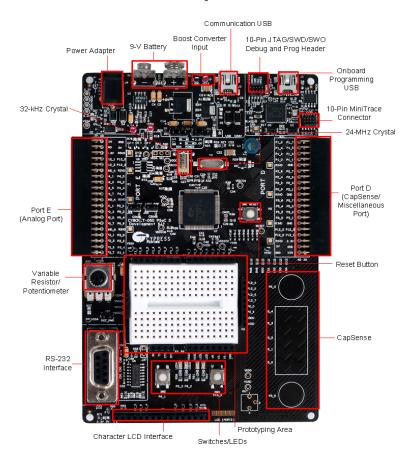

For the latest information about this kit, visit www.cypress.com/go/CY8CKIT-050

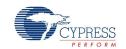